## **10 Minuten Coding <sup>L</sup>EKTION <sup>6</sup> : <sup>Ü</sup>BUNG <sup>3</sup> TI-NSPIRE CX II-T LEHRERMATERIAL**

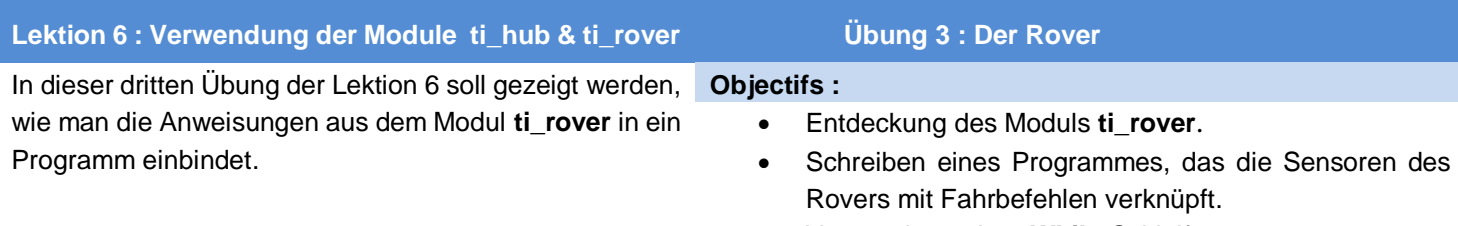

• Verwendung einer **While**-Schleife.

In dieser Lektion wird ein Programm erstellt, mit dem der ROVER 2m geradeaus fährt. Trifft er auf ein Hindernis, leuchtet die RGB-LED auf dem ROVER rot und der ROVER hält an. Solange er fährt, leuchtet die LED grün. Die Entfernung zum Hindernis wird mit dem Ultraschall-Entfernungssensor RANGER gemessen. Mit [sec] kann das Programm vorzeitig beendet werden. Ist die Fahrt beendet, so muss [sec] gedrückt werden und die LED leuchtet kurz blau auf :

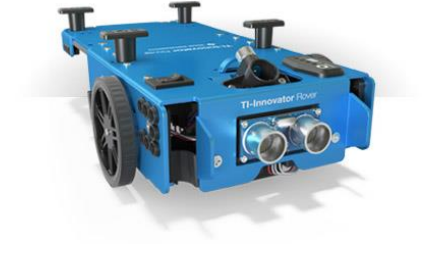

- 2m geradeaus fahren Solange wie die Bewegung nicht durch den Benutzer gestoppt wird  $a \leftarrow$  Entfernung zu einem Hindernis messen falls a < 0,2 so leuchtet die LED rot und Rover hält an Andernfalls leuchtet die LED grün und der Rover fährt (wieder) weiter Endet die Fahrt, so leuchtet die LED für 1 s blau Rover und LED ausschalten
	- Ein neues Programm mit dem Namen **U6SB3** anlegen.
	- Den Programm-Typ **Rover Programmierung** auswählen.
	- Man erhält das nebenstehende Bild.

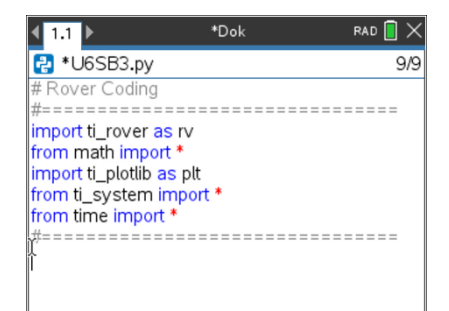

- 1.1 1.2 1.3  $\rightarrow$  \*u6sb3 RAD<sup>1</sup> U6SB3.py erfolgreich gespeichert limport til rover as rv from math import ' import ti\_plotlib as plt from ti\_system import \* from time import \* ======================== --------clear history() plt.text\_at(6,"Abbruch und Ende mit <esc>","cent rv.color\_rgb(0,255,0) rv.forward(20)
- Mit **clear\_history()** aus dem Menü **ti\_system** den Bildschirm säubern.
- Der ROVER soll vorwärts fahren. Die zu fahrende Strecke ist in Einheiten zu **0,1m** anzugeben. Somit weist **rv.forward(20)** dem Roboter eine Vorwärtsbewegung über eine Distanz von **2 m** zu. Die Anweisung **rv.forward( )** befindet sich im **Menü**, dann **TI Rover** und dann **Rover fährt**.
- Beim Starten der Bewegung leuchtet die **LED** auf dem ROVER grün. Die Anweisung dazu findet sich im Rover-Menü unter **Ausgaben**.

Lehrertipp : Mehrere Befehle aus dem Modul ti system findet man auch in anderen Modulen.

## **10 Minuten Coding <sup>L</sup>EKTION <sup>6</sup> : <sup>Ü</sup>BUNG <sup>3</sup> TI-NSPIRE CX II-T LEHRERMATERIAL**

- Für den Abbruch der Bewegung ist es sinnvoll, eine **While**-Schleife aus dem Modul **ti\_rover** in das Programm einzufügen.
- Anlegen einer Variablen **a**, in der die Entfernungsmessung des RANGERs abgespeichert wird. Hinter der Zeichenfolge **a=** wird die Anweisung **rv.ranger\_measurement( )** aus dem Menü **ti\_rover** und dann **Eingaben** eingefügt**.** Die Masseinheit für die Entfernung ist **m**.
- Mit einer **If**-Anweisung wird das weitere Verhalten gesteuert. Ist die Entfernung kleiner als 20cm, wird der ROVER angehalten und die LED leuchtet rot. Die Anweisung **rv.stop( )** ist eine Fahr-Anweisung und befindet sich im Menü **Rover fährt**. Andernfalls leuchtet die LED grün und der ROVER fährt die in **forward()** eingestellte Strecke.
- Durch Drücken von [esc] kann das Programm vorzeitig beendet werden. Ohne Hindernis hält der ROVER nach 2m an. Dann sollte auf jeden Fall [880] gedrückt werden, um das Programm zu beenden.
- Die letzten Anweisungen :
	- o Den ROVER auf jeden Fall anhalten durch **rv.stop()**.
	- o Die LED leuchtet für 1s blau.
	- o Die LED auf jeden Fall ausschalten, da sie sonst weiter leuchtet.
	- o Der Bildschirm wird gelöscht mit **clear\_history()** (nicht mit abgebildet).

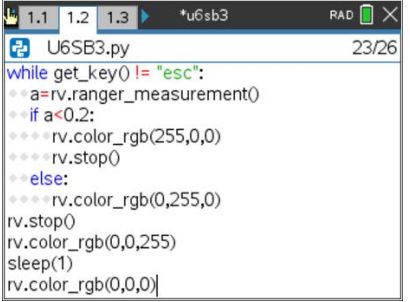